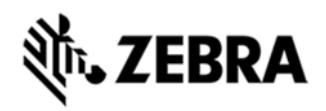

## **TC75 OPERATING SYSTEM BSP - 14.04 - HOTFIX CFE 02.20 RELEASE NOTES**

## INTRODUCTION

HotFix CFE (Cumulative Fixes from Engineering) Package contains multiple SPR Hotfixes into a single package. The HotFix CFE Package helps the end users to keep up to date with all the SPR Hotfixes for given product software release / revision.

HotFix CFE packages are validated only by engineering validation team and the package follows Zebra Technologies HotFix Package Policy.

# Component / Description Version Product Build Number 01-23257-K-14-04-00-MV(NGMS) 01-23257-K-G-14-04-00-MV(GMS) Android Version 443 Linux Kernel 3.4.0 Android SDK Level 19 Bluetooth Stack BT-1.0.0 Flash Size 4 GB RAM Size 1 GB MSP Agent/RD 7.08.85

## COMPONENT DESCRIPTION AND VERSION

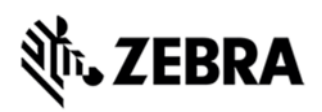

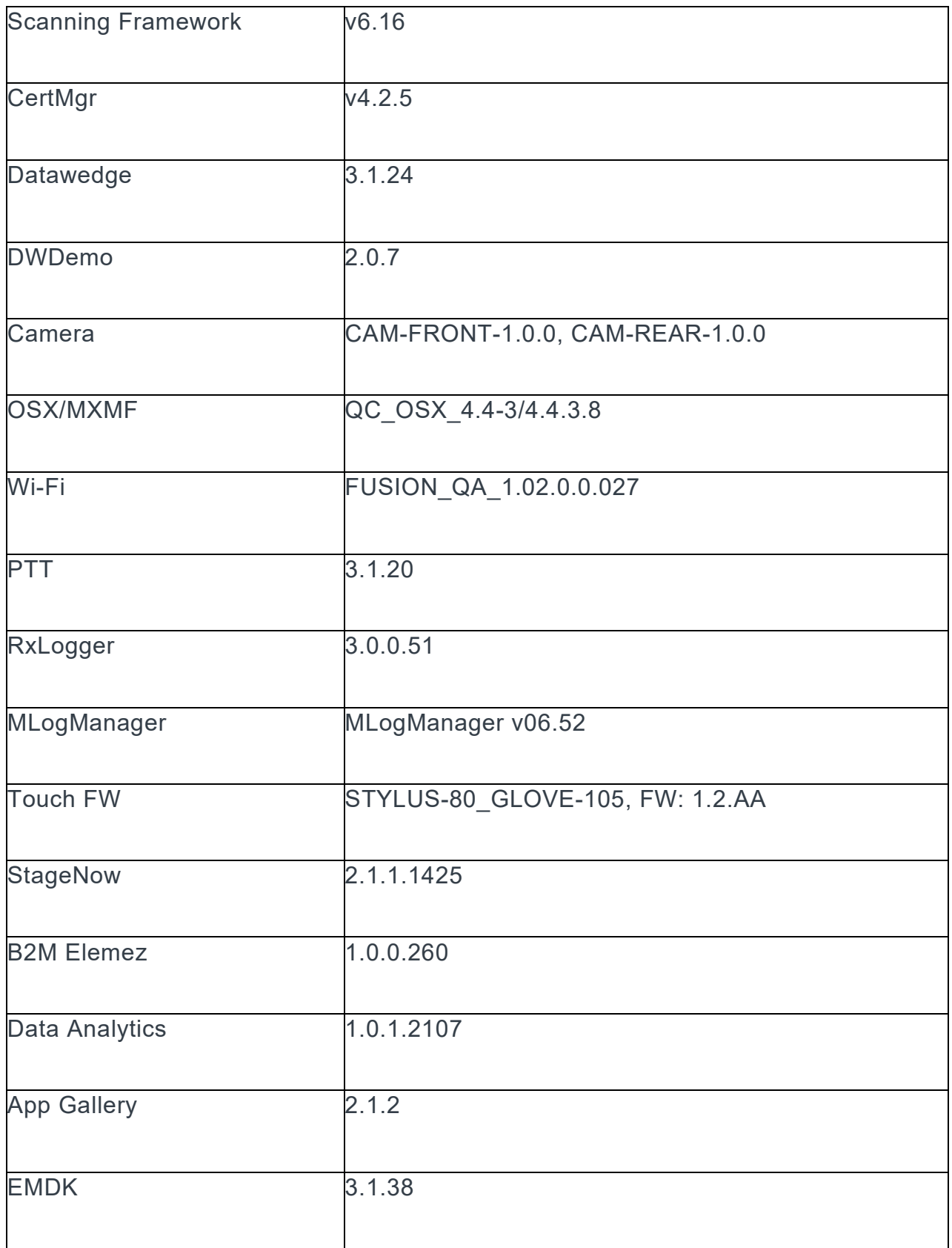

ZEBRA and the stylized Zebra head are trademarks of Zebra Technologies Corp., registered in many jurisdictions worldwide. All other trademarks are the property of their respective owners. ©2023 Zebra Technologies Corp. and/or its affiliates.

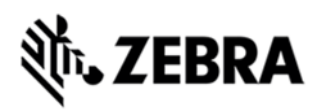

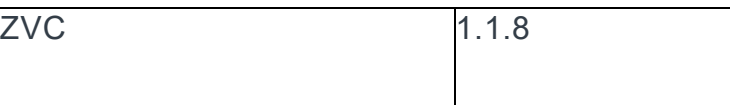

## FIXES/PATCHES INCLUDED

#### **Fixes:**

The CFE package CFE\_TC75\_KK\_001404\_EN\_V022000.zip file includes the following HotFixes:

SPR29036 - Resolves the issue of Random reboot is being observed during B2M staging process over LAN.

SPR29202 - Resolves the issue in Add support for disabling the quick settings in the Status Bar.

- SPR29200 Support for Wideband Bluetooth.
- SPR29099 Resolves the issue of showing incorrect SOC after battery swap.

SPR29009 - Scanner Exception occurs when switching between SOFT and HARD trigger.

SPR28906 - Enterprise reset fails during processing XML

- SPR28905 AppMgr fails to install/uninstall during redeployment test
- SPR28877 SerialDEX API Unable to receive data from the remote terminal.
- SPR28854 PersistMgr fails to install the applications after OSUpdate.
- SPR28513 Merge changes for the security fixes from September 2015 bulletin.

SPR28470 - When proxy setting is applied, device is not able to access INTRANET site but able to go to INTERNET sites.

SPR28244 - VPN does not work when "Always-On" option is enabled.

SPR29320 - Resolves an issue of Phone dialer crashes when accessing call history menu.

SPR29618 - Resolves the issue in TC75-key programmer configs are not consistently functional.

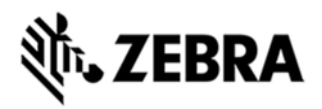

SPR29666 - Resolves the issue in Data connection keep bouncing On and Off Using "Any Connect VPN" over AT&T.

SPR29256 - Resolves the issue of Persist Folder Not Accessible After Factory Reset and Mprodigy commissioning process.

SPR29030 - Resolves the issue of key-config.xml when deploying into device over the air.

SPR29432 - Resolves an issue wherein NFC write command with ISO 15693 card not reliable.

SPR29797 - Resolves the issue of Battery Swap activity is crashing on both activate and deactivate.

SPR29628 - Resolves the issue PersistMgr throws an exception when recommissioning a device which has previously been mprodigy commissioned on the TC75.

#### **Security Patches:**

• Security Patch Upto May 2016 Bulletin.

**Note** : This HotFix CFE Package CFE\_TC75\_KK\_001404\_EN\_V022000.zip file is applicable for GMS and Non-GMS. Based on the Device Configuration the appropriate files will be copied while installation.

## PACKAGE DETAILS

CFE TC75 KK 001404 EN V022000.zip

## DEVICE COMPATIBILITY

This HotFix CFE Package software release has been approved for use with the following Zebra devices.

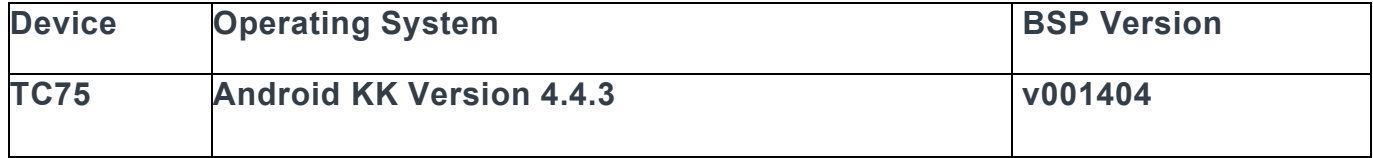

## INSTALLATION REQUIREMENTS

This SW is intended for the TC75 device.(GMS and Non-GMS

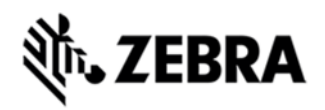

## INSTALLATION INSTRUCTIONS

 1. Connect the USB cable from your PC to the device and enable USB mass storage mode on the device.

 2. On your PC you should see an TC75 Internal Storage appearing in the File Explorer. copy the CFE\_TC75\_KK\_001404\_EN\_V022000.zip file on storage

3. Hold the "Power Key" until "Reset" option appears and then release

 4. Tap "Reset" and then immediately hold the "PTT Key" until recovery mode is initiated.

 5. Once on the Recovery Screen, scroll down using "Volume Keys" +/- to the location where you copied the files and press the "PTT Key"

 6. Scroll down using "Volume Keys" +/- and select the CFE TC75 KK 001404 EN V022000.zip with the "PTT Key"

 7. Click on Vol+ or Vol- to navigate to 'reboot system now' and Click on PTT key to reboot the device.

 8. There are two ways to Check the Android Patch Level after install the CFE package in the device.

Settings->About Device-> Zebra Patch Version.

Run "getprop persist.sys.cfe.patchver" command in ADB Shell.

## RELEASE DATE

June, 2016